# تاكبشل RADIUS ةقداصم نيوكت ةيفيك VPDN J.

## المحتويات

[المقدمة](#page-0-0) [المتطلبات الأساسية](#page-0-1) [المتطلبات](#page-0-2) [المكونات المستخدمة](#page-0-3) [الاصطلاحات](#page-1-0) [معلومات أساسية](#page-1-1) [التكوين](#page-1-2) [الرسم التخطيطي للشبكة](#page-1-3) [تكوينات الخادم](#page-2-0) [تكوينات الموجه](#page-2-1) [التحقق من الصحة](#page-3-0) [استكشاف الأخطاء وإصلاحها](#page-4-0) [أوامر استكشاف الأخطاء وإصلاحها](#page-4-1) [إخراج تصحيح الأخطاء](#page-4-2) [معلومات ذات صلة](#page-9-0)

## <span id="page-0-0"></span>المقدمة

تسمح شبكة الطلب الهاتفي الخاصة الظاهرية (VPDN (لأي طلب شبكة خاصة في الخدمة بالمرور عبر خوادم الوصول عن بعد (المحددة باسم مركز الوصول إلى L2TP [LAC]). عندما يتصل عميل بروتوكول الاتصال من نقطة إلى نقطة (PPP (بوحدة التحكم في الوصول (LAC(، تحدد وحدة التحكم في الوصول أنه يجب إعادة توجيه جلسة عمل بروتوكول الاتصال من نقطة إلى نقطة (LNS) لذلك العميل، والذي يقوم بعد ذلك بمصادقة المستخدم وبدء التفاوض على بروتوكول الاتصال من نقطة إلى نقطة (PPP(. بمجرد اكتمال إعداد بروتوكول الاتصال من نقطة إلى نقطة (PPP(، يتم إرسال جميع الإطارات من خلال وحدة التحكم في الوصول (LAC (إلى العميل و LNS.

يتيح لك نموذج التكوين هذا إستخدام مصادقة RADIUS مع شبكات VPDN. يستعلم ال LAC عن خادم RADIUS، ويحدد أي LNS لإعادة توجيه المستخدم، وينشئ النفق المناسب.

أحلت ل كثير معلومة على VPDNs [يفهم VPDN.](//www.cisco.com/warp/customer/471/vpdn_20980.html)

## <span id="page-0-1"></span>المتطلبات الأساسية

### <span id="page-0-2"></span>المتطلبات

لا توجد متطلبات خاصة لهذا المستند.

<span id="page-0-3"></span>المكونات المستخدمة

تستند المعلومات الواردة في هذا المستند إلى إصدارات البرامج والمكونات المادية التالية:

- Merit RADIUS أو الأحدث والإصدارات x.x.2 الإصدار Cisco Secure ACS UNIX
	- برنامج IOS ®الإصدار 11.2 من Cisco والإصدارات الأحدث

تم إنشاء المعلومات الواردة في هذا المستند من الأجهزة الموجودة في بيئة معملية خاصة. بدأت جميع الأجهزة المُستخدمة في هذا المستند بتكوين ممسوح (افتراضي). إذا كانت شبكتك مباشرة، فتأكد من فهمك للتأثير المحتمل لأي أمر.

### <span id="page-1-0"></span>الاصطلاحات

للحصول على مزيد من المعلومات حول اصطلاحات المستندات، ارجع إلى <u>اصطلاحات تلميحات Cisco التقنية</u>.

# <span id="page-1-1"></span>معلومات أساسية

في هذا المثال، المستخدم هو "jsmith@hp.com" بكلمة مرور "test". عند دخول "jsmith@hp.com" إلى موجه ISP، يرسل موجه ISP معرف المستخدم "com.hp "إلى خادم RADIUS ISP. يعثر خادم ISP على معرف المستخدم "hp.com" ويرسل معرف النفق الخاص به ("isp")، وعنوان IP الخاص بموجه العبارة الرئيسية ((HGW 10.31.1.50))، وكلمة مرور خادم الوصول إلى الشبكة (hello) ("NAS("، وكلمة مرور العبارة ("هناك") مرة أخرى إلى موجه ISP.

يقوم موجه ISP بتهيئة نفق والاتصال بموجه 10.31.1.50 HGW، والذي يقوم بمصادقة المستخدم "gw-hp "محليا وإعادة توجيه كلمة مرور معرف المستخدم "hello" ("isp ("إلى خادم RADIUS HGW. بمجرد إنشاء الأنفاق، يتم إعادة توجيه موجه ISP إلى موجه HGW، كما تتم مصادقة معرف المستخدم ("com.hp@jsmith ("وكلمة المرور ("الاختبار") الخاصين بالمستخدم الذي يتصل بهذا المستخدم على خادم HGW. في هذا المثال، يسمى موجه ISP Koala""، ويطلق على موجه HGW" العطاسات".

# <span id="page-1-2"></span>التكوين

في هذا القسم، تُقدّم لك معلومات تكوين الميزات الموضحة في هذا المستند.

### <span id="page-1-3"></span>الرسم التخطيطي للشبكة

يستخدم هذا المستند إعداد الشبكة الموضح في هذا الرسم التخطيطي.

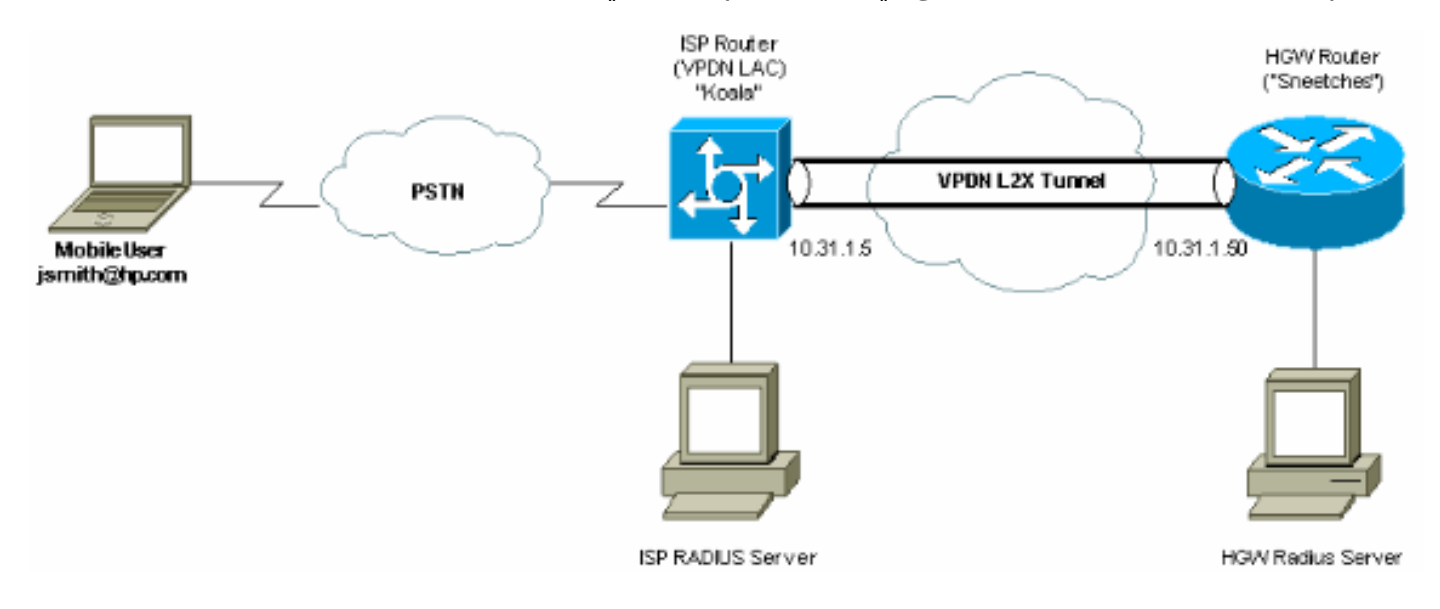

### <span id="page-2-0"></span>تكوينات الخادم

#### تكوين RADIUS للاستحقاق

*The RADIUS Server must support Cisco av-pairs. !--- This user is on the ISP RADIUS server. ---!* hp.com Password = "cisco" Service-Type = Outbound-User, cisco-avpair = "vpdn:tunnel-id=isp", cisco-avpair = "vpdn:ip-addresses=10.31.1.50", cisco-avpair = "vpdn:nas-password=hello", ciscoavpair = "vpdn:gw-password=there" *!--- The next two users are on the HGW Server.* isp Password = "hello", Service-Type = Framed, Framed-Protocol = PPP jsmith@hp.com Password = "test", Service-Type = Framed, Framed-Protocol = PPP

#### Cisco Secure ACS UNIX 2.x.x تكوين

*This user is on the ISP server.* # ./ViewProfile -p 9900 -u hp.com User Profile Information *---!* user = hp.com{ profile\_id = 86 profile\_cycle = 1 RADIUS=Cisco { check\_items=  $\{2 = "cisco" \}$ reply\_attributes= { 9,1="vpdn:tunnel-id=isp" 9,1="vpdn:ip-addresses=10.31.1.50" 9,1="vpdn:NASpassword=hello" 9,1="vpdn:gw-password=there" } } } *!--- The next two users are on the HGW Server.* # ./ViewProfile -p 9900 -u isp User Profile Information user = isp{ profile\_id = 70 profile\_cycle = 1 RADIUS=Cisco { check\_items= { 2="hello" } reply\_attributes= { 6=2 7=1 } } } # ./ViewProfile -p 9900 -u jsmith@hp.com User Profile Information user = jsmith@hp.com{ profile\_id  $\{ \}$  = 84 profile\_cycle = 1 RADIUS=Cisco  $\{$  check\_items=  $\{ 2=$  "test"  $\}$  reply\_attributes=  $\{ 6=2 \text{ } 7=1 \}$ {

### <span id="page-2-1"></span>تكوينات الموجه

#### تكوين موجه ISP koala#**show running config** ...Building configuration :Current configuration ! version 11.3 no service password-encryption service udp-small-servers service tcp-small-servers ! hostname koala ! aaa new-model aaa authentication ppp default if-needed RADIUS aaa authorization network default RADIUS aaa accounting network default start-stop RADIUS enable password ww ! **vpdn enable** *VPDN is enabled.* ! interface Ethernet0 ip address *---!* 10.31.1.5 255.255.255.0 ! interface Serial0 shutdown ! interface Serial1 shutdown ! interface Async1 ip unnumbered Ethernet0 encapsulation ppp async mode dedicated no peer default ip address no cdp enable ppp authentication chap ! ip default-gateway 10.31.1.1 no ip classless ip route 0.0.0.0 0.0.0.0 10.31.1.1 logging trap debugging logging 171.68.118.101 snmp-server

community public RW snmp-server enable traps config snmp-server host 171.68.118.105 traps public **RADIUSserver host 171.68.120.194 auth-port 1645 acct-port 1646 RADIUS-server key cisco** *Specify RADIUS server information on the NAS.* ! *---!* line con 0 password WW line 1 password WW autoselect ppp modem InOut transport input all stopbits 1 speed 115200 flowcontrol hardware line 2 16 autoselect during-login line aux 0 line vty 0 4 exec-timeout 0 0 password WW ! end تكوين موجه HGW Sneetches#**show running config** ...Building configuration :Current configuration ! version 11.3 no service password-encryption service udp-small-servers service tcp-small-servers ! hostname Sneetches ! aaa new-model aaa authentication ppp default RADIUS local aaa authorization network default RADIUS local aaa accounting network default start-stop RADIUS ! username hp-gw password 0 there username isp password 0 hello **vpdn enable** *Enable VPDN.* **vpdn incoming isp hp-gw virtual-** *---!* **template 1** *Specify the remote host (the network access server) ---! !--- the local name (the home gateway) to use for authenticating !--- and the virtual template to use.* ! interface Ethernet0 ip address 10.31.1.50 255.255.255.0 ! interface Ethernet1 no ip address shutdown ! **interface Virtual-Template1** *Create a virtual template interface.* **ip unnumbered** *---!* **Ethernet0** *Un-number the Virtual interface to an available LAN ---! interface.* **peer default ip address pool async** *Use the pool "async" to assign the IP address for ---! incoming connections.* **ppp authentication chap** *Use CHAP authentication for the incoming ---! connection.* ! interface Serial0 shutdown ! interface Serial1 shutdown ! ip local pool async 1.1.1.1 1.1.1.6 ip default-gateway 10.31.1.1 no ip classless ip route 0.0.0.0 0.0.0.0 10.31.1.1 **RADIUS-server host 171.68.118.101 auth-port 1645 acct-port 1646 RADIUS-server timeout 20 RADIUS-server key cisco** *Specify RADIUS server information on the NAS.* ! *---!* line con 0 exec-timeout 3600 0 line aux 0 line vty 0 4 password WW ! end

<span id="page-3-0"></span>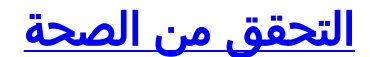

لا يوجد حاليًا إجراء للتحقق من صحة هذا التكوين.

## <span id="page-4-0"></span>استكشاف الأخطاء وإصلاحها

يوفر هذا القسم معلومات يمكنك استخدامها لاستكشاف أخطاء التكوين وإصلاحها.

<span id="page-4-1"></span>أوامر استكشاف الأخطاء وإصلاحها

يتم دعم بعض أوامر **العرض** بواسطة أداة مترجم الإخراج، والتي تتيح لك عرض تحليل إخراج أمر **العرض**.

ملاحظة: قبل إصدار أوامر تصحيح الأخطاء، يرجى الاطلاع على [المعلومات المهمة في أوامر تصحيح الأخطاء](//www.cisco.com/en/US/tech/tk801/tk379/technologies_tech_note09186a008017874c.shtml).

- **مصادقة D**ebug **AAA—**يعرض معلومات حول مصادقة نظام التحكم في الوصول إلى وحدة التحكم في .TACACS+) AAA/Terminal Access Controller) الطرفية المحطة إلى الوصول
	- تصحيح أخطاء تفويض المصادقة والتفويض والمحاسبة (AAA)—يعرض معلومات حول تفويض .+AAA/TACACS
- debug ppp negotiation—يعرض حزم PPP المرسلة اثناء بدء تشغيل PPP، حيث يتم التفاوض حول خيارات .PPP
	- radius debug— يعرض معلومات تصحيح الأخطاء التفصيلية المرتبطة ب RADIUS.
	- vpdn debug -يعرض أخطاء تمنع إنشاء نفق PPP أو أخطاء تتسبب في إغلاق نفق تم إنشاؤه.
	- debug vpdn events— يعرض رسائل حول الأحداث التي تعد جزءا من إنشاء نفق PPP العادي أو إيقاف تشغيله.
		- debug vpdn l2f-errors—يعرض اخطاء بروتوكول الطبقة 2 التي تمنع إنشاء الطبقة 2 او تمنع تشغيلها الطبيعي.
- debug vpdn l2f-events-يعرض رسائل حول الأحداث التي هي جزء من إنشاء نفق PPP العادي أو إيقاف تشغيله للطبقة .2
	- packet-f2l vpdn debug—يعرض رسائل حول رؤوس بروتوكول إعادة توجيه الطبقة 2 وحالته.
	- debug vpdn pacdn—يعرض أخطاء بروتوكول نفق الطبقة 2 والأحداث التي تعد جزءا من إنشاء النفق العادي أو إيقاف تشغيله لشبكات VPDN.
- debug vtemplate— يعرض معلومات النسخ لواجهة الوصول الظاهري من الوقت الذي يتم إستنساخها فيه من قالب ظاهري إلى الوقت الذي يتم فيه إيقاف واجهة الوصول الظاهري عند انتهاء المكالمة.

### <span id="page-4-2"></span>إخراج تصحيح الأخطاء

#### تصحيح أخطاء موجه ISP الجيد

koala#**show debug** :General OS AAA Authentication debugging is on AAA Authorization debugging is on AAA Accounting debugging is on :VPN VPN events debugging is on VPN errors debugging is on RADIUS protocol debugging is on #koala LINK-3-UPDOWN: Interface Async1, changed state to up% -- VPDN: Looking for tunnel -- hp.com :17:28:19 'AAA/AUTHEN: create\_user (0x15D28C) user='hp.com' ruser='' port='Async1 :17:28:19 rem\_addr='' authen\_type=NONE service=LOGIN priv=0

AAA/AUTHOR/VPDN (982041598): Port='Async1' list='default' service=NET :17:28:19 'AAA/AUTHOR/VPDN: (982041598) user='hp.com :17:28:19 AAA/AUTHOR/VPDN: (982041598) send AV service=ppp :17:28:19 AAA/AUTHOR/VPDN: (982041598) send AV protocol=vpdn :17:28:19 "AAA/AUTHOR/VPDN (982041598) found list "default :17:28:19 AAA/AUTHOR/VPDN: (982041598) Method=RADIUS :17:28:19 RADIUS: authenticating to get author data :17:28:19 :RADIUS: Computed extended port value 0:1 :17:28:19 RADIUS: Initial Transmit id 62 171.68.120.194:1645, Access-Request, len 70 :17:28:19 Attribute 4 6 0A1F0105 :17:28:19 Attribute 5 6 00000001 :17:28:19 Attribute 61 6 00000000 :17:28:19 Attribute 1 8 68702E63 :17:28:19 Attribute 2 18 8070079C :17:28:19 Attribute 6 6 00000005 :17:28:19 RADIUS: Received from id 62 171.68.120.194:1645, Access-Accept, len 143 :17:28:19 Attribute 26 26 0000000901147670 :17:28:19 Attribute 26 36 00000009011E7670 :17:28:19 Attribute 26 31 0000000901197670 :17:28:19 Attribute 26 30 0000000901187670 :17:28:19 *These messages can be decrypted using the OI tool. !--- As of Cisco IOS Software Release ---! 12.2(11)T, !--- the output was changed to be readable.* 17:28:19: RADIUS: saved authorization data for user 15D28C at 10EE74 17:28:19: RADIUS: cisco AVPair "vpdn:tunnel-id=isp" 17:28:19: RADIUS: cisco AVPair "vpdn:ip-addresses=10.31.1.50" 17:28:19: RADIUS: cisco AVPair "vpdn:naspassword=hello" 17:28:19: RADIUS: cisco AVPair "vpdn:gw-password=there" 17:28:19: AAA/AUTHOR (982041598): Post authorization status = PASS\_ADD **17:28:19: AAA/AUTHOR/VPDN: Processing AV service=ppp AAA/AUTHOR/VPDN: Processing AV protocol=vpdn :17:28:19 AAA/AUTHOR/VPDN: Processing AV tunnel-id=isp :17:28:19 AAA/AUTHOR/VPDN: Processing AV ip-addresses=10.31.1.50 :17:28:19 AAA/AUTHOR/VPDN: Processing AV nas-password=hello :17:28:19 AAA/AUTHOR/VPDN: Processing AV gw-password=there :17:28:19 VPDN: Get tunnel info with NAS isp GW hp.com, IP 10.31.1.50 :17:28:19** *The RADIUS server returns the attributes the !--- NAS should use for the tunnel. !--- ---! Tunnel-id is "ISP" and the IP address of HGW is 10.31.1.50.* 17:28:19: AAA/AUTHEN: free\_user (0x15D28C) user='hp.com' ruser='' port='Async1' rem\_addr='' authen\_type=NONE service=LOGIN priv=0 17:28:19: VPDN: Forward to address 10.31.1.50 17:28:19: As1 VPDN: Forwarding... 17:28:19: AAA/AUTHEN: create\_user (0x15D334) user='jsmith@hp.com' ruser='' port='Async1' rem\_addr='async' authen\_type=CHAP service=PPP priv=1 17:28:19: As1 VPDN: Bind interface direction=1 17:28:19: As1 VPDN: jsmith@hp.com is forwarded 17:28:19: AAA/ACCT/NET/START User jsmith@hp.com, Port Async1, List "" 17:28:19: AAA/ACCT/NET: Found list "default" 17:28:19: RADIUS: Computed extended port value 0:1: 17:28:19: RADIUS: Initial Transmit id 63 171.68.120.194:1646, Accounting-Request, len 93 17:28:19: Attribute 4 6 0A1F0105 17:28:19: Attribute 5 6 00000001 17:28:19: Attribute 61 6 00000000 17:28:19: Attribute 1 15 6A736D69 17:28:19: Attribute 40 6 00000001 17:28:19: Attribute 45 6 00000002 17:28:19: Attribute 6 6 00000002 17:28:19: Attribute 44 10 30303030 17:28:19: Attribute 7 6 7670646E 17:28:19: Attribute 41 6 00000000 17:28:19: RADIUS: Received from id 63 171.68.120.194:1646, Accounting-response, len 20 %LINEPROTO-5-UPDOWN: Line protocol on Interface Async1, changed state to up koala# *!--- The user finishes and disconnects.* %LINEPROTO-5-UPDOWN: Line protocol on Interface Async1, changed state to down %LINK-5-CHANGED: Interface Async1, changed state to reset 17:28:48: As1 VPDN: Cleanup 17:28:48: As1 VPDN: Reset 17:28:48: As1 VPDN: Reset 17:28:48: As1 VPDN: Unbind interface 17:28:48: AAA/ACCT/NET/STOP User jsmith@hp.com, Port Async1: task\_id=20 start\_time=900759730 timezone=UTC service=vpdn disc-cause=2 disc-causeext=1011 pre-bytes-in=-226131998 pre-bytes-out=-1034130241 pre-paks-in=-63570 pre-paks-out=- 64410 bytes\_in=1999 bytes\_out=364 paks\_in=29 paks\_out=12 pre-session-time=5 elapsed\_time=29 data-rate=0 xmit-rate=0 17:28:48: RADIUS: Computed extended port value 0:1: 17:28:48: RADIUS: Initial Transmit id 64 171.68.120.194:1646, Accounting-Request, len 129 17:28:48: Attribute 4 6 0A1F0105 17:28:48: Attribute 5 6 00000001 17:28:48: Attribute 61 6 00000000 17:28:48: Attribute 1 15 6A736D69 17:28:48: Attribute 40 6 00000002 17:28:48: Attribute 45 6 00000002 17:28:48: Attribute 6 6 00000002 17:28:48: Attribute 44 10 30303030 17:28:48: Attribute 7 6 7670646E 17:28:48: Attribute 49 6 00000002 17:28:48: Attribute 42 6 000007CF 17:28:48: Attribute 43 6 0000016C 17:28:48: Attribute 47 6 0000001D 17:28:48: Attribute 48 6 0000000C 17:28:48: Attribute 46 6 0000001D 17:28:48: Attribute 41 6 00000000 17:28:48: RADIUS: Received from id 64 171.68.120.194:1646, Accounting-response, len 20 %LINK-3-UPDOWN: Interface Async1, changed state to down 17:28:51: AAA/AUTHEN: free\_user (0x15D334) user='jsmith@hp.com' ruser='' port='Async1'

#rem\_addr='async' authen\_type=CHAP service=PPP priv=1 koala تصحيح أخطاء موجه HGW الجيد

Sneetches#**show debug** :General OS AAA Authentication debugging is on AAA Authorization debugging is on AAA Accounting debugging is on :VPN VPN events debugging is on VPN errors debugging is on RADIUS protocol debugging is on #Sneetches ''=AAA/AUTHEN: create\_user (0x14A914) user='hp-gw' ruser='' port :17:28:21 rem addr='' authen type=CHAP service=PPP priv=1 'AAA/AUTHEN/START (496523999): port='' list='default :17:28:21 action=SENDAUTH service=PPP AAA/AUTHEN/START (496523999): found list default :17:28:21 AAA/AUTHEN/START (496523999): Method=RADIUS :17:28:21 (RADIUS: SENDPASS not supported (action=4 :17:28:21 AAA/AUTHEN (496523999): status = ERROR :17:28:21 AAA/AUTHEN/START (496523999): Method=LOCAL :17:28:21 AAA/AUTHEN (496523999): status = PASS :17:28:21 ''=AAA/AUTHEN: free\_user (0x14A914) user='hp-gw' ruser='' port :17:28:21 rem\_addr='' authen\_type=CHAP service=PPP priv=1 ''=AAA/AUTHEN: create\_user (0x14A914) user='isp' ruser='' port :17:28:21 rem addr='' authen type=CHAP service=PPP priv=1 'AAA/AUTHEN/START (3095573082): port='' list='default :17:28:21 action=SENDAUTH service=PPP AAA/AUTHEN/START (3095573082): found list default :17:28:21 AAA/AUTHEN/START (3095573082): Method=RADIUS :17:28:21 (RADIUS: SENDPASS not supported (action=4 :17:28:21 AAA/AUTHEN (3095573082): status = ERROR :17:28:21 AAA/AUTHEN/START (3095573082): Method=LOCAL :17:28:21 AAA/AUTHEN (3095573082): status = PASS :17:28:21 ''=AAA/AUTHEN: free\_user (0x14A914) user='isp' ruser='' port :17:28:21 rem\_addr='' authen\_type=CHAP service=PPP priv=1 ''=AAA/AUTHEN: create\_user (0x14ADB4) user='isp' ruser='' port :17:28:21 rem\_addr='' authen\_type=CHAP service=PPP priv=1 'AAA/AUTHEN/START (3506257139): port='' list='default :17:28:21 action=LOGIN service=PPP AAA/AUTHEN/START (3506257139): found list default :17:28:21 AAA/AUTHEN/START (3506257139): Method=RADIUS :17:28:21 RADIUS: Initial Transmit id 53 171.68.118.101:1645, Access-Request, len 68 :17:28:21 Attribute 4 6 0A1F0132 :17:28:21 Attribute 61 6 00000000 :17:28:21 Attribute 1 5 69737003 :17:28:21 Attribute 3 19 10C82B7A :17:28:21 Attribute 6 6 00000002 :17:28:21 Attribute 7 6 00000001 :17:28:21 RADIUS: Received from id 53 171.68.118.101:1645, Access-Accept, len 32 :17:28:21 Attribute 6 6 00000002 :17:28:21 Attribute 7 6 00000001 :17:28:21 AAA/AUTHEN (3506257139): status = PASS :17:28:21 VPDN: Chap authentication succeeded for isp :17:28:21 ''=AAA/AUTHEN: free\_user (0x14ADB4) user='isp' ruser='' port='' rem\_addr :17:28:21 authen\_type=CHAP service=PPP priv=1 Vi1 VPDN: Virtual interface created for jsmith@hp.com :17:28:21 Vi1 VPDN: Set to Async interface :17:28:21 Vi1 VPDN: Clone from Vtemplate 1 filterPPP=0 blocking :17:28:21 LINK-3-UPDOWN: Interface Virtual-Access1, changed state to up% Vi1 VPDN: Bind interface direction=2 :17:28:23

Vi1 VPDN: PPP LCP accepted sent & rcv CONFACK :17:28:23 ''=AAA/AUTHEN: create\_user (0x143368) user='jsmith@hp.com' ruser :17:28:23 port='Virtual-Access1' rem\_addr='async' authen\_type=CHAP service=PPP priv=1 ''=AAA/AUTHEN/START (637397616): port='Virtual-Access1' list :17:28:23 action=LOGIN service=PPP AAA/AUTHEN/START (637397616): using "default" list :17:28:23 AAA/AUTHEN/START (637397616): Method=RADIUS :17:28:23 :RADIUS: Computed extended port value 0:60100 :17:28:23 RADIUS: Initial Transmit id 54 171.68.118.101:1645, Access-Request, len 78 :17:28:23 Attribute 4 6 0A1F0132 :17:28:23 Attribute 5 6 0000EAC4 :17:28:23 Attribute 1 15 6A736D69 :17:28:23 Attribute 3 19 186C2AC9 :17:28:23 Attribute 6 6 00000002 :17:28:23 Attribute 7 6 00000001 :17:28:23 RADIUS: Received from id 54 171.68.118.101:1645, Access-Accept, len 32 :17:28:23 Attribute 6 6 00000002 :17:28:23 Attribute 7 6 00000001 :17:28:23 AAA/AUTHEN (637397616): status = PASS :17:28:23 AAA/AUTHOR/LCP Vi1: Authorize LCP :17:28:23 ''=AAA/AUTHOR/LCP Vi1 (1528831370): Port='Virtual-Access1' list :17:28:23 service=NET 'AAA/AUTHOR/LCP: Vi1 (1528831370) user='jsmith@hp.com :17:28:23 AAA/AUTHOR/LCP: Vi1 (1528831370) send AV service=ppp :17:28:23 AAA/AUTHOR/LCP: Vi1 (1528831370) send AV protocol=lcp :17:28:23 "AAA/AUTHOR/LCP (1528831370) found list "default :17:28:23 AAA/AUTHOR/LCP: Vi1 (1528831370) Method=RADIUS :17:28:23 AAA/AUTHOR (1528831370): Post authorization status = PASS\_REPL :17:28:23 AAA/AUTHOR/LCP Vi1: Processing AV service=ppp :17:28:23 "" AAA/ACCT/NET/START User jsmith@hp.com, Port Virtual-Access1, List :17:28:23 "AAA/ACCT/NET: Found list "default :17:28:23 ?AAA/AUTHOR/FSM Vi1: (0): Can we start IPCP :17:28:23 ''=AAA/AUTHOR/FSM Vi1 (4249637449): Port='Virtual-Access1' list :17:28:23 service=NET 'AAA/AUTHOR/FSM: Vi1 (4249637449) user='jsmith@hp.com :17:28:23 AAA/AUTHOR/FSM: Vi1 (4249637449) send AV service=ppp :17:28:23 AAA/AUTHOR/FSM: Vi1 (4249637449) send AV protocol=ip :17:28:23 "AAA/AUTHOR/FSM (4249637449) found list "default :17:28:23 AAA/AUTHOR/FSM: Vi1 (4249637449) Method=RADIUS :17:28:23 AAA/AUTHOR (4249637449): Post authorization status = PASS\_REPL :17:28:23 AAA/AUTHOR/FSM Vi1: We can start IPCP :17:28:23 :RADIUS: Computed extended port value 0:60100 :17:28:23 ,RADIUS: Initial Transmit id 55 171.68.118.101:1646, Accounting-Request :17:28:23 len 87 Attribute 4 6 0A1F0132 :17:28:23 Attribute 5 6 0000EAC4 :17:28:23 Attribute 1 15 6A736D69 :17:28:23 Attribute 40 6 00000001 :17:28:23 Attribute 45 6 00000001 :17:28:23 Attribute 6 6 00000002 :17:28:23 Attribute 44 10 30303030 :17:28:23 Attribute 7 6 00000001 :17:28:23 Attribute 41 6 00000000 :17:28:23 ,RADIUS: Received from id 55 171.68.118.101:1646, Accounting-response :17:28:23 len 20 AAA/AUTHOR/IPCP Vi1: Start. Her address 0.0.0.0, we want 0.0.0.0 :17:28:23 AAA/AUTHOR/IPCP Vi1: Processing AV service=ppp :17:28:23 AAA/AUTHOR/IPCP Vi1: Authorization succeeded :17:28:23 AAA/AUTHOR/IPCP Vi1: Done. Her address 0.0.0.0, we want 0.0.0.0 :17:28:23 AAA/AUTHOR/IPCP Vi1: Start. Her address 0.0.0.0, we want 1.1.1.1 :17:28:23 AAA/AUTHOR/IPCP Vi1: Processing AV service=ppp :17:28:23 AAA/AUTHOR/IPCP Vi1: Authorization succeeded :17:28:23 AAA/AUTHOR/IPCP Vi1: Done. Her address 0.0.0.0, we want 1.1.1.1 :17:28:23 AAA/AUTHOR/IPCP Vi1: Start. Her address 1.1.1.1, we want 1.1.1.1 :17:28:24

''=AAA/AUTHOR/IPCP Vi1 (923857566): Port='Virtual-Access1' list :17:28:24 service=NET 'AAA/AUTHOR/IPCP: Vi1 (923857566) user='jsmith@hp.com :17:28:24 AAA/AUTHOR/IPCP: Vi1 (923857566) send AV service=ppp :17:28:24 AAA/AUTHOR/IPCP: Vi1 (923857566) send AV protocol=ip :17:28:24 AAA/AUTHOR/IPCP: Vi1 (923857566) send AV addr\*1.1.1.1 :17:28:24 "AAA/AUTHOR/IPCP (923857566) found list "default :17:28:24 AAA/AUTHOR/IPCP: Vi1 (923857566) Method=RADIUS :17:28:24 AAA/AUTHOR (923857566): Post authorization status = PASS\_REPL :17:28:24 AAA/AUTHOR/IPCP Vi1: Reject 1.1.1.1, using 1.1.1.1 :17:28:24 AAA/AUTHOR/IPCP Vi1: Processing AV service=ppp :17:28:24 AAA/AUTHOR/IPCP Vi1: Processing AV addr\*1.1.1.1 :17:28:24 AAA/AUTHOR/IPCP Vi1: Authorization succeeded :17:28:24 AAA/AUTHOR/IPCP Vi1: Done. Her address 1.1.1.1, we want 1.1.1.1 :17:28:24 LINEPROTO-5-UPDOWN: Line protocol on Interface Virtual-Access1, changed state to up% #Sneetches *The user finishes and disconnects.* Sneetches# 17:28:50: Vi1 VPDN: Reset 17:28:50: Vi1 *---!* VPDN: Reset %LINK-3-UPDOWN: Interface Virtual-Access1, changed state to down 17:28:50: Vi1 VPDN: Cleanup 17:28:50: Vi1 VPDN: Reset 17:28:50: Vi1 VPDN: Reset 17:28:50: Vi1 VPDN: Unbind interface 17:28:50: Vi1 VPDN: Reset 17:28:50: Vi1 VPDN: Reset 17:28:50: AAA/ACCT/NET/STOP User

jsmith@hp.com, Port Virtual-Access1: task\_id=14 start\_time=900759731 timezone=UTC service=ppp protocol=ip addr=1.1.1.1 disc-cause=2 disc-cause-ext=1011 pre-bytes-in=0 pre-bytes-out=42 prepaks-in=0 pre-paks-out=2 bytes\_in=882 bytes\_out=356 paks\_in=17 paks\_out=11 pre-session-time=0 elapsed\_time=27 data-rate=0 xmit-rate=0 17:28:50: RADIUS: Computed extended port value 0:60100: 17:28:50: RADIUS: Initial Transmit id 56 171.68.118.101:1646, Accounting-Request, len 129 17:28:50: Attribute 4 6 0A1F0132 17:28:50: Attribute 5 6 0000EAC4 17:28:50: Attribute 1 15 6A736D69 17:28:50: Attribute 40 6 00000002 17:28:50: Attribute 45 6 00000001 17:28:50: Attribute 6 6 00000002 17:28:50: Attribute 44 10 30303030 17:28:50: Attribute 7 6 00000001 17:28:50: Attribute 8 6 01010101 17:28:50: Attribute 49 6 00000002 17:28:50: Attribute 42 6 00000372 17:28:50: Attribute 43 6 00000164 17:28:50: Attribute 47 6 00000011 17:28:50: Attribute 48 6 0000000B 17:28:50: Attribute 46 6 0000001B 17:28:50: Attribute 41 6 00000000 17:28:50: RADIUS: Received from id 56 171.68.118.101:1646, Accounting-response, len 20 17:28:50: AAA/AUTHEN: free\_user (0x143368) user='jsmith@hp.com' ruser='' port='Virtual-Access1' rem\_addr='async' authen\_type=CHAP service=PPP priv=1 %LINEPROTO-5-UPDOWN: Line protocol on Interface Virtual- #Access1, changed state to down Sneetches

#### تصحيح أخطاء الاتصال الفاشل على موجه ISP

koala#**show debug** :General OS AAA Authentication debugging is on AAA Authorization debugging is on AAA Accounting debugging is on :VPN VPN events debugging is on VPN errors debugging is on RADIUS protocol debugging is on #koala **Problem 1:** !--- User hp.com is not in the ISP server: !--- There is no output on HGW router *---!* .because the call has not gone that far :RADIUS: Received from id 83 171.68.120.194:1645, Access-Reject, len 20 18:43:18 AAA/AUTHEN (4063976505): status = FAIL **Problem 2:** !--- User hp.com is not in the ISP server. !--- There is no output on HGW router *---!* .because !--- the call has not gone that far :RADIUS: Received from id 83 171.68.120.194:1645, Access-Reject, len 20 18:43:18 AAA/AUTHEN (4063976505): status = FAIL **Problem 3:** !--- Problem in tunnel definition on HGW router; in HGW configuration !--- **vpdn** *---!* **incoming hp-gw isp virtual-template 1** is inserted !--- instead of **vpdn incoming isp hp-gw** .**virtual-template 1**

VPDN: Timeout opening tunnel to 10.31.1.50 VPDN: Free busy address 10.31.1.50 .**Problem 4:** !--- User "isp" or "hp-gw" is removed from HGW router *---!* ;VPDN-6-AUTHENFAIL: L2F NAS koala, authentication failure for tunnel hp-gw% Invalid key .**Problem 5:** !--- User "isp" is not in the HGW server *---!* VPDN-6-AUTHENFAIL: L2F HGW , AAA authentication failure for tunnel hp-gw% .**Problem 6:** !--- User jsmith@hp.com is not in the HGW server *---!* VPDN-6-AUTHENFAIL: L2F HGW hp-gw, AAA authentication failure for As1%

user jsmith@hp.com; Authentication failure تصحيح أخطاء الاتصالات الفاشلة على موجه HGW

Sneetches#**show debug** :General OS AAA Authentication debugging is on AAA Authorization debugging is on AAA Accounting debugging is on :VPN VPN events debugging is on VPN errors debugging is on RADIUS protocol debugging is on #Sneetches **Problem 1:** !--- Problem in tunnel definition on the HGW router; in HGW configuration !--- *---!* **vpdn incoming hp-gw isp virtual-template 1** is inserted !--- instead of **vpdn incoming isp hp-gw** .**virtual-template 1** !--- **debug vpdn l2f-errors** display L2F: Couldn't find tunnel named isp :19:25:27 L2F: Couldn't find tunnel named isp :19:25:30 .**Problem 2:** !--- User "isp" is removed from the HGW router *---!* AAA/AUTHEN (3372073334): SENDAUTH no password for isp AAA/AUTHEN (3372073334): status = ERROR AAA/AUTHEN/START (3372073334): no methods left to try AAA/AUTHEN (3372073334): status = ERROR AAA/AUTHEN/START (3372073334): failed to authenticate .**Problem 3:** !--- User "hp-gw" is removed from the HGW router *---!* AAA/AUTHEN (3999868118): SENDAUTH no password for hp-gw AAA/AUTHEN (3999868118): status = ERROR

AAA/AUTHEN/START (3999868118): no methods left to try AAA/AUTHEN (3999868118): status = ERROR AAA/AUTHEN/START (3999868118): failed to authenticate .**Problem 4:** !--- User "isp" is removed from HGW RADIUS server *---!*

RADIUS: Received from id 107 171.68.118.101:1645, Access-Reject, len 46 Attribute 18 26 41757468 AAA/AUTHEN (2759462034): status = FAIL VPDN: Chap authentication failed for isp VPDN-6-AUTHENFAIL: L2F HGW , AAA authentication failure for tunnel isp% .**Problem 5:** !--- User "jsmith@hp.com" is not in the HGW server *---!*

RADIUS: Received from id 109 171.68.118.101:1645, Access-Reject, len 46 Attribute 18 26 41757468 AAA/AUTHEN (2765235576): status = FAIL VPDN-6-AUTHENFAIL: L2F HGW hp-gw, AAA authentication failure for Vi1% user jsmith@hp.com; Authentication failure

<span id="page-9-0"></span>معلومات ذات صلة

- [صفحة دعم تقنية RADIUS](//www.cisco.com/en/US/tech/tk583/tk547/tsd_technology_support_sub-protocol_home.html?referring_site=bodynav)
	- <u>طلبات التعليقات (RFCs)</u>
- [صفحة دعم منتج UNIX الآمن من Cisco](//www.cisco.com/en/US/products/sw/secursw/ps4911/index.html?referring_site=bodynav)
	- [الدعم الفني Systems Cisco](//www.cisco.com/cisco/web/support/index.html?referring_site=bodynav)

ةمجرتلا هذه لوح

ةي الآلال تاين تان تان تان ان الماساب دنت الأمانية عام الثانية التالية تم ملابات أولان أعيمته من معت $\cup$  معدد عامل من من ميدة تاريما $\cup$ والم ميدين في عيمرية أن على مي امك ققيقا الأفال المعان المعالم في الأقال في الأفاق التي توكير المالم الما Cisco يلخت .فرتحم مجرتم اهمدقي يتلا ةيفارتحالا ةمجرتلا عم لاحلا وه ىل| اًمئاد عوجرلاب يصوُتو تامجرتلl مذه ققد نع امتيلوئسم Systems ارامستناء انالانهاني إنهاني للسابلة طربة متوقيا.